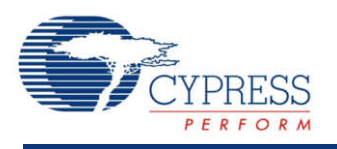

## **Delta Sigma Analog to Digital Converter (ADC\_DelSig) 1.30**

# **Features**

- Wide range of resolutions, 8 to 20 bits
- Continuous mode
- High input impedance input buffer
- Selectable input buffer gain

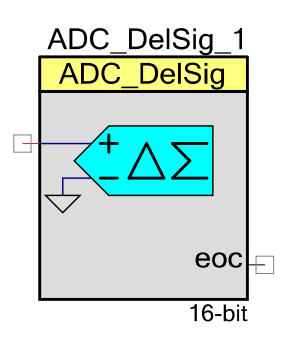

# **General Description**

The Delta Sigma Analog to Digital Converter (ADC\_DelSig) is ideal for sampling signals over a wide spectrum. The sample rate can be adjusted between 10 and 375000 samples per second, depending on mode and resolution. Choices of conversion modes simplify interfacing to single streaming signals like audio, or multiplexing between multiple signal sources.

### **When to use a ADC\_DelSig**

The ADC DelSig is usable in a wide range of applications. It is capable of stereo 16-bit audio, high speed low resolution, and high precision 20-bit low speed conversions for sensors such as strain gauges, thermocouples and other high precision sensors. Take care to select the appropriate **Conversion Method** parameter to best match the application.

Delta Sigma converters use oversampling to spread the quantization noise across a wider frequency spectrum. This noise is shaped to move most of it outside the input signal's bandwidth. A low pass filter is used to filter out the noise outside the desired input signal bandwidth. This makes delta sigma converters good for both high speed medium resolution (8 to 16 bits) and low speed high resolution (16 to 20 bits) applications.

## **Input/Output Connections**

This section describes the various input and output connections for the ADC\_DelSig. An asterisk (\*) in the list of I/Os indicates that the I/O may be hidden on the symbol under the conditions listed in the description of that I/O.

#### **+Input – Analog**

This input is the positive analog signal input to the ADC DelSig. The conversion result is a function of the +Input minus the voltage reference, which is either the –Input or Vssa.

#### **–Input – Analog \***

This input is the negative analog signal input to the ADC\_DelSig. It can also be thought of as the reference input. The conversion result is a function of the +Input minus the –Input. This pin will be visible when the **ADC\_Input\_Range** parameter is set to one of the following modes.

- $\bullet$  0.0 +/- 1.024 V (Differential) -lnput +/- Vref
- $0.0 +$   $2.048$  V (Differential) -lnput  $+$   $2$ \*Vref
- $\bullet$  0.0 +/- 0.512 V (Differential) -lnput +/- Vref/2
- $\bullet$  0.0 +/- 0.256 V (Differential) -lnput +/- Vref/4

#### **soc – Input \***

The Start of Conversion (soc) is an optional pin. It is shown if you have selected to use hardware to trigger a start of conversion. A rising edge on this pin will start an ADC conversion if the option is selected. If the **Start of Conversion** parameter is set to "Software" this I/O will be hidden.

#### **aclk – Input \***

This optional pin is present if the **Clock Source** parameter is set to "External." Otherwise the pin will not be shown. This clock determines the conversion rate as a function of conversion method and resolution.

**Note** The ADC Clock must be derived from the system bus clock. If a clock source external to the PSoC is required to drive the ADC\_DelSig, the external clock must source the system bus clock. The clock connected to the ADC\_DelSig can then be derived from any internal clock that is based on the system bus clock.

#### **eoc – Output**

A rising edge on the End of Conversion (eoc) signals that a conversion is complete. A DMA request may be connected to this pin to transfer the conversion output to system RAM, DFB, or other component. The internal interrupt is also connected to this signal.

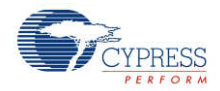

## **Parameters and Setup**

The Delta Sigma ADC is a highly configurable analog to digital converter. Drag an ADC\_DelSig component onto your design and double-click it to open the Configure dialog.

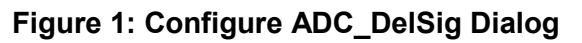

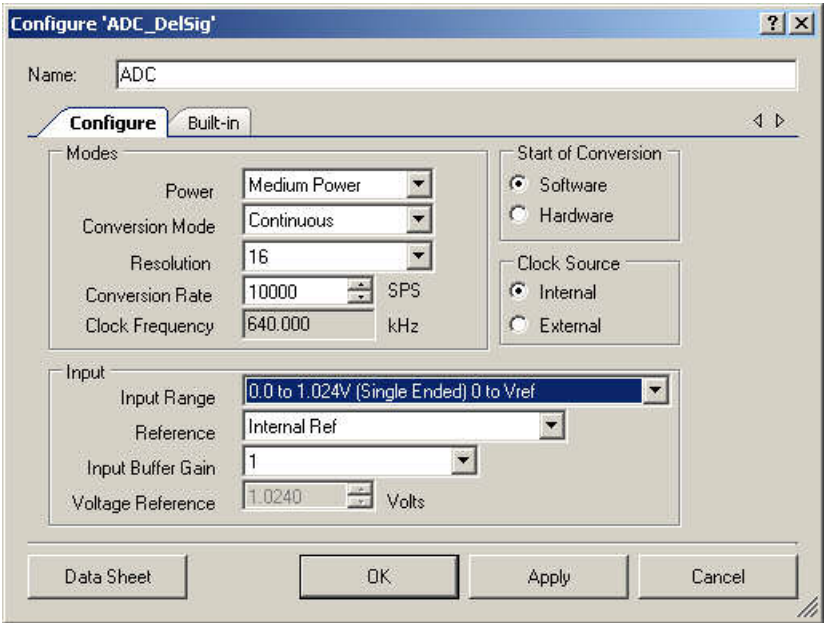

### **Invalid Settings**

The parameters **Conversion Mode**, **Resolution**, and **Conversion Rate** all affect the ADC clock frequency. Changing any of these parameters may cause the ADC clock frequency to exceed the maximum or minimum rate. If an invalid setting for these parameters occurs, a red circle with an exclamation point will appear, as follows:

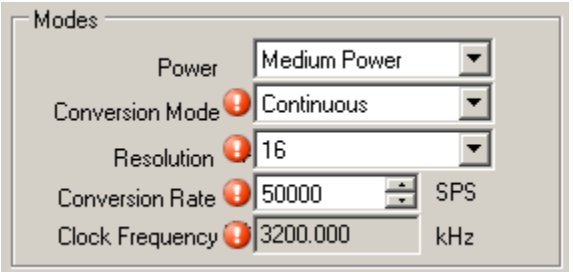

If you hover the cursor over one of the error symbols, it will display an error message. For example, in the case above, the following error message would appear: "The ADC clock frequency of 3200.000 kHz has exceeded the maximum limit of 3072.000 kHz for the conversion mode, resolution and sample rate." If this occurs, change the parameters as needed to comply with the ADC specifications.

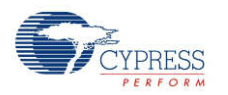

### **Power**

This parameter sets the power level of the ADC. The "High Power" setting allows the ADC to operate at higher clock rates for faster conversion times. The "Low Power" setting provides a low power alternative when fast conversion speed is not critical.

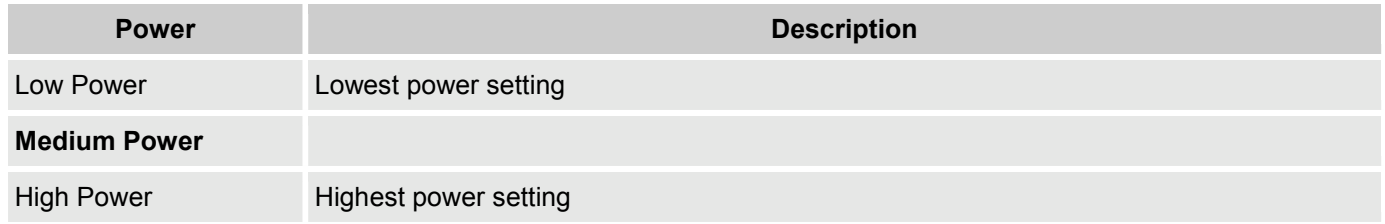

TBD: Graph of power vs. clocks.

### **Conversion Mode**

This parameter selects the mode of operation at which the ADC operates.

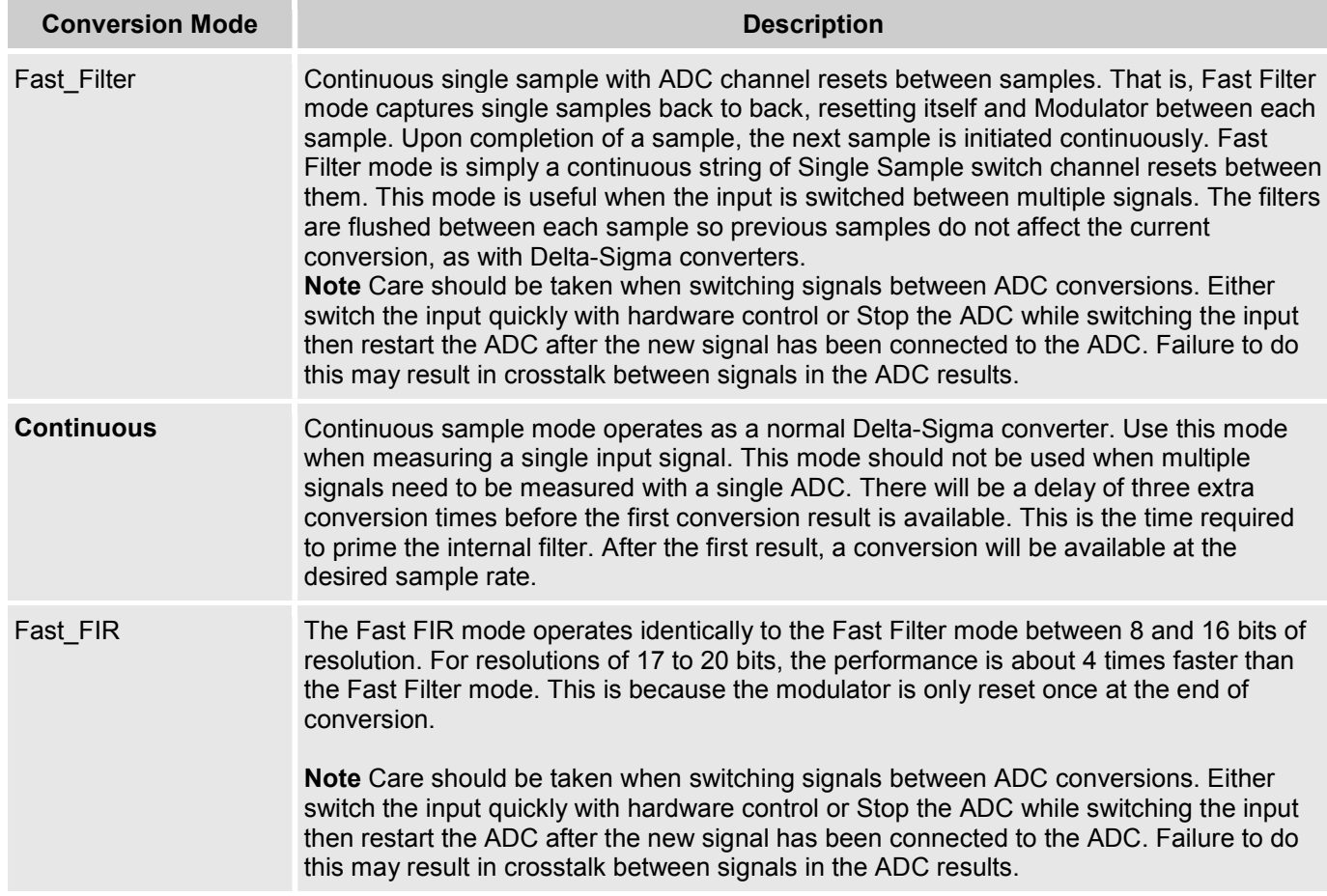

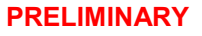

#### **Resolution**

This parameter sets the resolution of the ADC. The higher the resolution the slower the sample rate is for each setting.

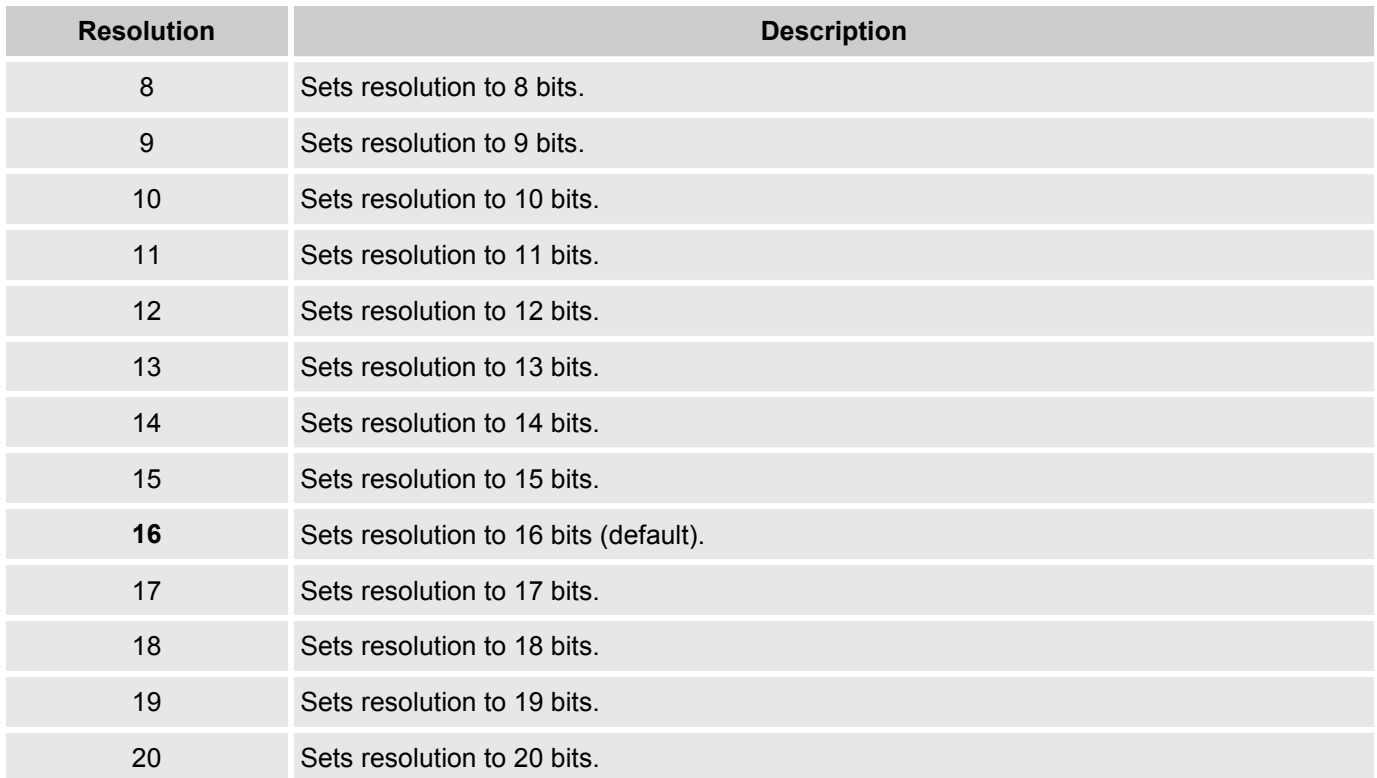

TBD: Equation and/or graph to show the usable sample rate and resolution.

#### **Conversion Rate**

The ADC conversion rate is selected with this parameter. It is entered in samples per second (SPS). The maximum sample rate is a function resolution and sample mode. The higher the resolution, the lower the sample rate. See graph below for valid sample rates for each resolution.

TBD: Graph of sample rate vs resolution here.

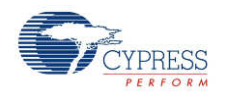

#### **Clock Frequency**

This text box is a non-editable area that is used to inform the user what the desired clock rate is for the selected modes. When using an external clock, the customizer still calculates the desired clock rate to indicate what frequency the external clock should be.

The following table provides minimum and maximum sample rates for each mode and resolution of the ADC\_DelSig component. This table is based on the minimum clock rate for all modes and resolution of 128 kHz. The maximum clock rate is 6.144 MHz for resolutions up to 14 bits. For resolutions above 14 bits (15 to 20) the maximum ADC clock is 3.072 MHz.

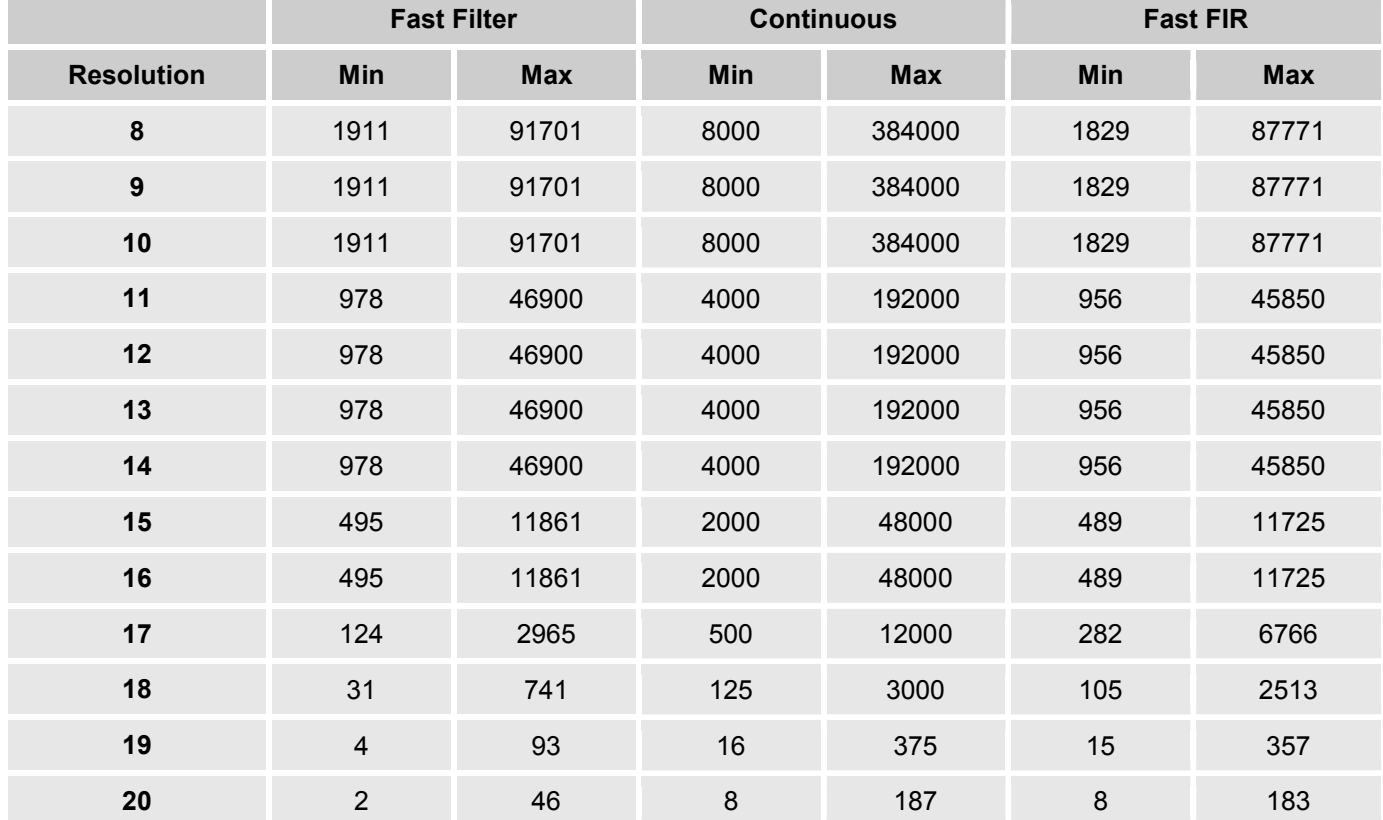

#### **Table 1 Minimum and Maximum Sample Rates (Samples/Sec) for ADC\_DelSig**

#### **Start of Conversion**

This parameter determines how ADC conversions will be started.

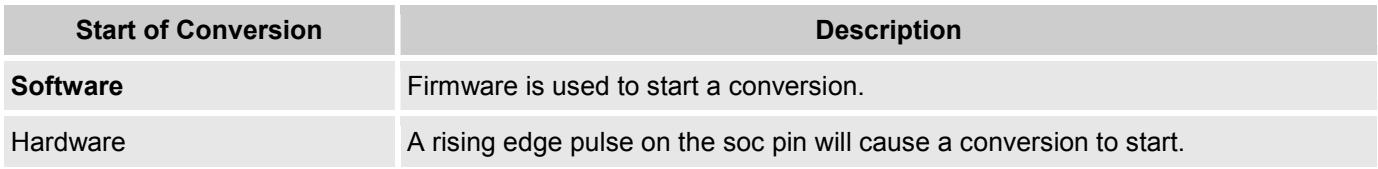

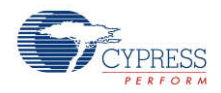

If a start of conversion occurs in the middle of a conversion, the SOC signal works just like the ADC StartConvert( ) command. The ADC starts conversion on the first rising edge and continues until the ADC\_StopConvert( ) is called.

### **Clock Source**

This parameter allows you to select either a clock that is internal to the ADC\_DelSig module or an external clock.

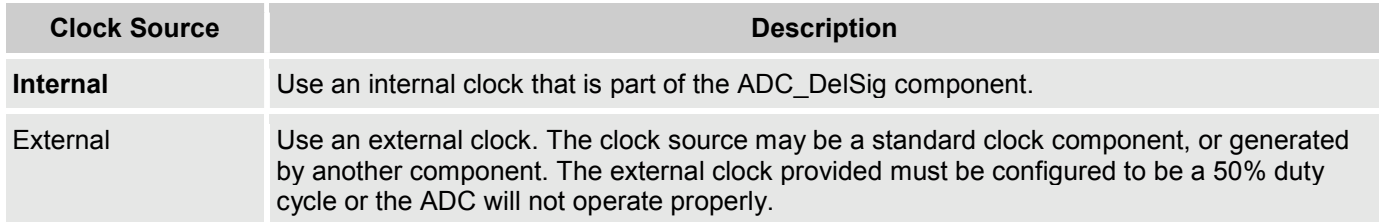

#### **Input Range**

This parameter configures the ADC for a given input range. This configures the input to the ADC and is independent of the input buffer gain setting. The analog signals connected to the IC must be between Vssa and Vdda no matter what input range settings are used.

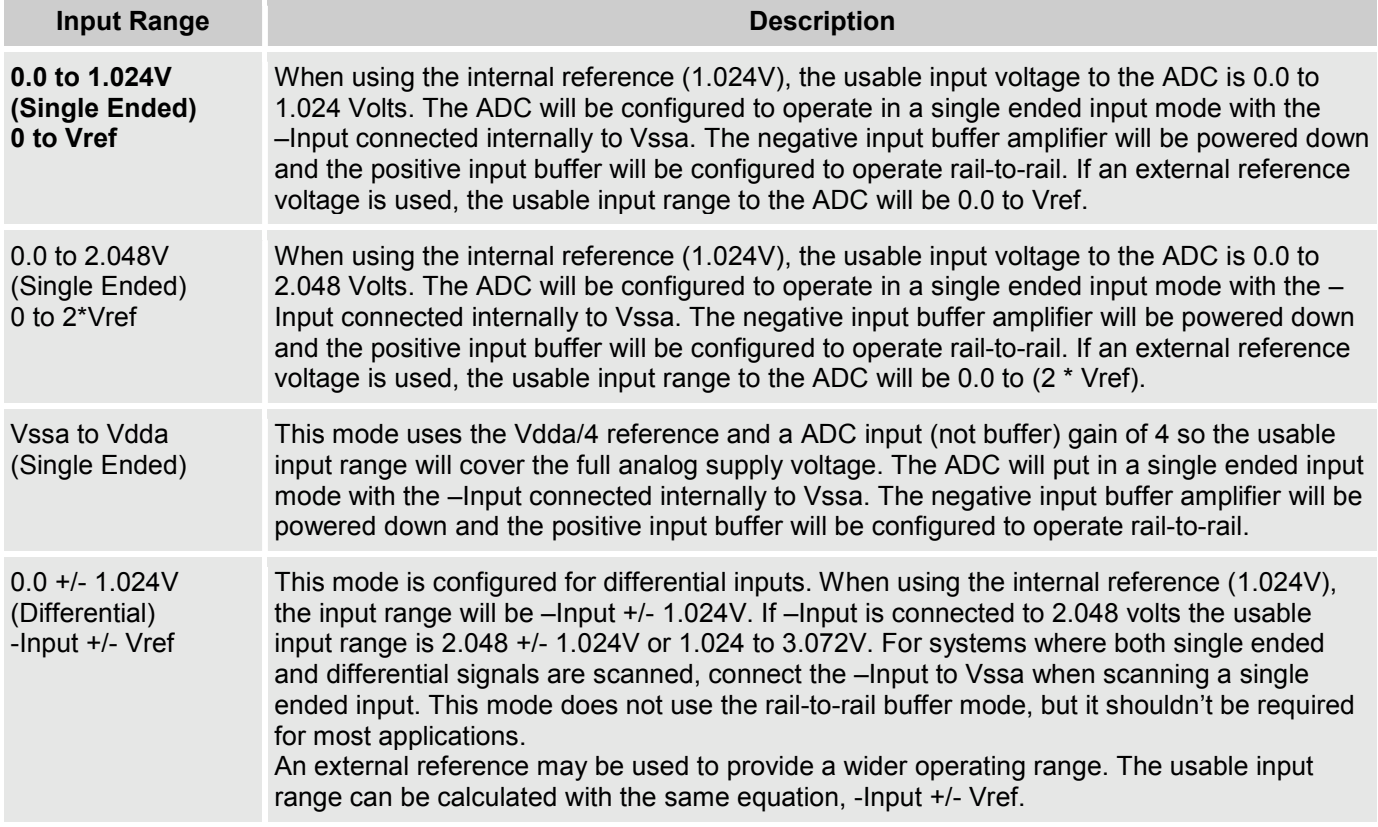

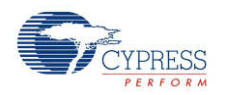

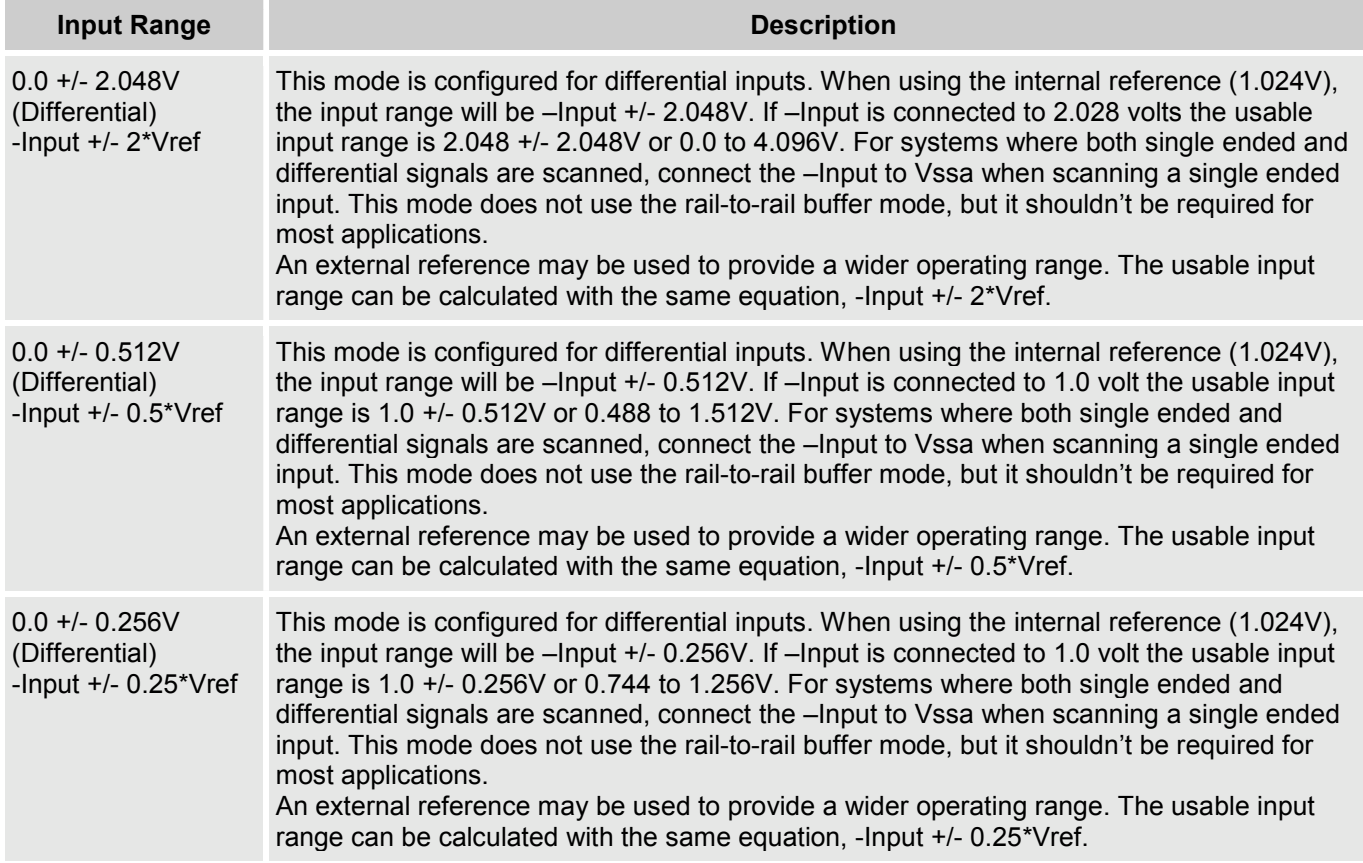

#### **Reference**

This parameter selects the ADC\_DelSig reference voltage and configuration. The reference voltage sets the range of the ADC.

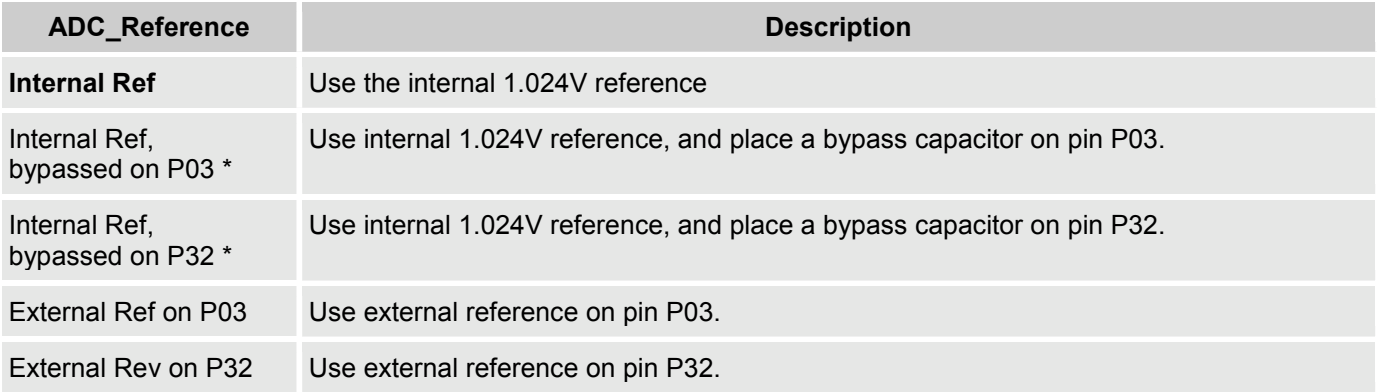

**Note** The use of an external bypass capacitor is recommended if the internal noise caused by internal digital switching exceeds what is required for the application's analog performance. To use this option, configure either port pin P03 or P32 as an analog "Hi-Z" pin and connect an external capacitor between 0.01uF and 10uF.

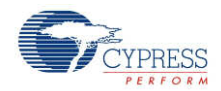

TBD: Graph of cap value vs. noise.

#### **Input Buffer Gain**

Selects the ADC input buffer gain. To achieve the highest signal to noise ratio, it is important to use the full range of the ADC. The input buffer can be used to amplify the input signal to make use of the full range of the ADC. Care should be taken to make sure the Buffer\_Gain and ADC Input Range setting are compatible.

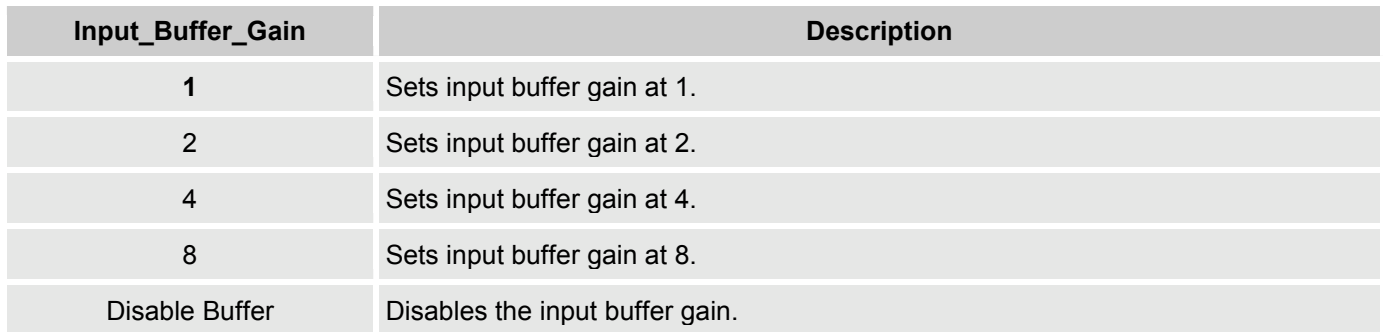

#### **Voltage Reference**

This parameter is non-editable when using the internal 1.024 volt reference. When using an external reference, you may edit this value to match the external reference voltage. When the input range "Vssa to Vdda (Single Ended)" is selected, the Vdda supply voltage value should be entered. The voltage reference is used for the ADC count to voltage conversion functions discussed in the API section.

## **Placement**

Not applicable

## **Resources**

The ADC\_DelSig uses a decimator, Delta-Sigma modulator, and a clock source. If an external reference or reference bypass is selected, P03 or P32 can be used for the external reference or bypass capacitor.

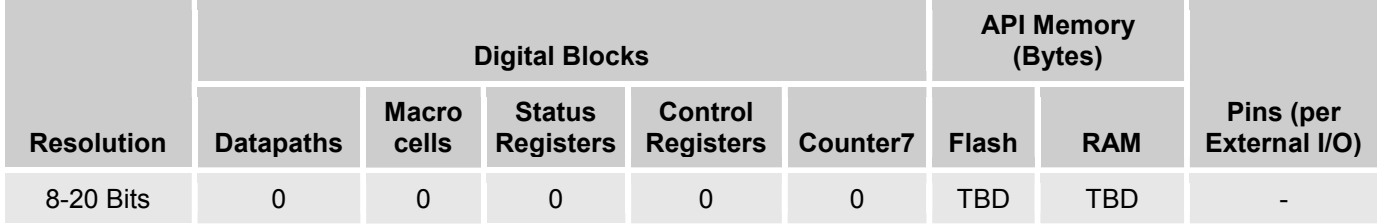

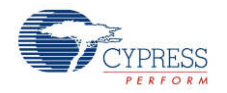

# **Application Programming Interface**

Application Programming Interface (API) routines allow you to configure the component using software. The following table lists and describes the interface to each function. The subsequent sections cover each function in more detail.

By default, PSoC Creator assigns the instance name "ADC\_DelSig\_1" to the first instance of a component in a given design. You can rename the instance to any unique value that follows the syntactic rules for identifiers. The instance name becomes the prefix of every global function name, variable, and constant symbol. For readability, the instance name used in the following table is "ADC".

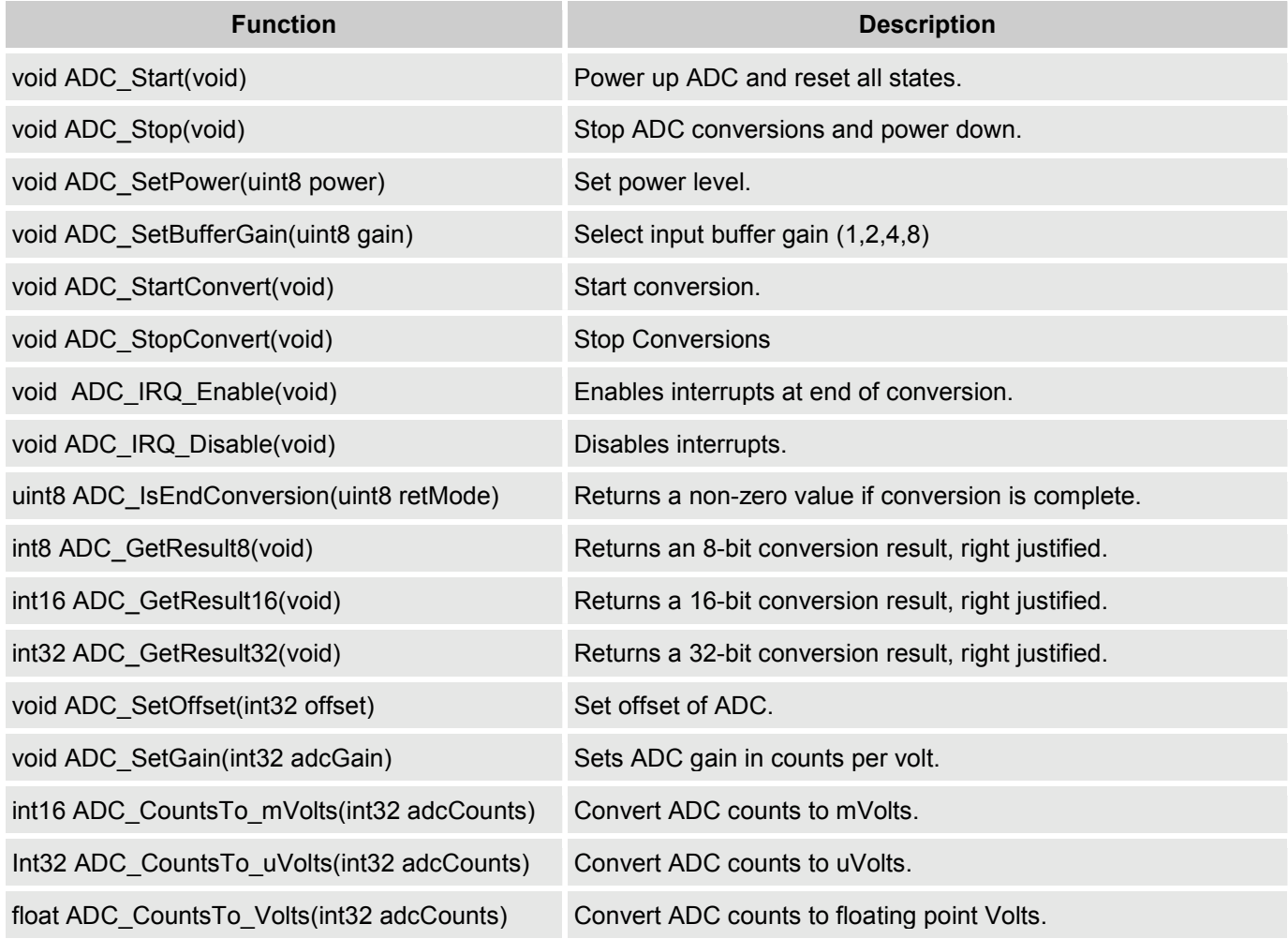

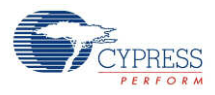

## **void ADC\_Start(void)**

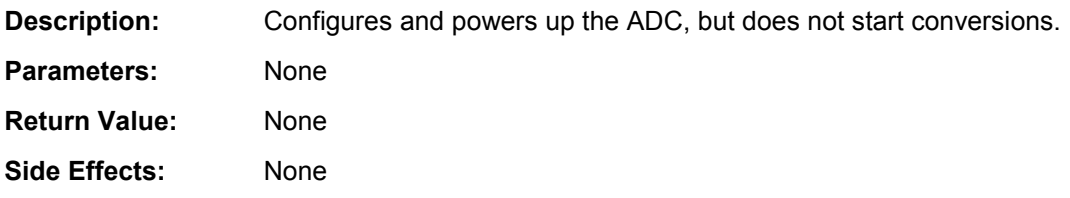

### **void ADC\_Stop(void)**

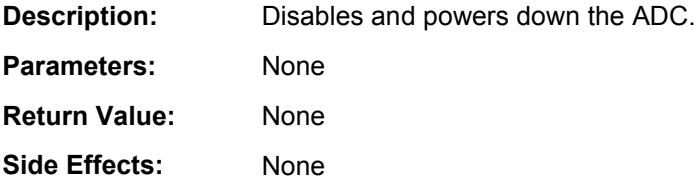

#### **void ADC\_SetPower(uint8 power)**

**Description:** Sets the operational power of the ADC. The higher power settings should be used with faster clock speeds.

Parameters: (uint8) power: Power setting.

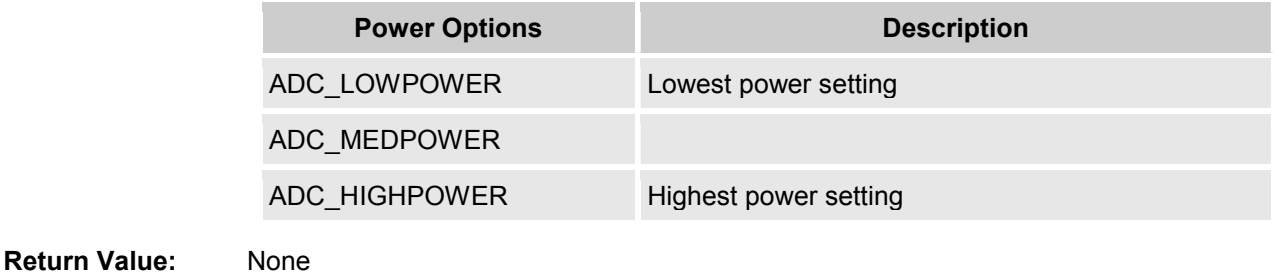

**Side Effects:** Power setting may affect conversion accuracy.

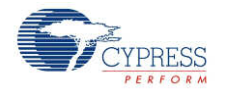

### **void ADC\_SetBufferGain(uint8 gain)**

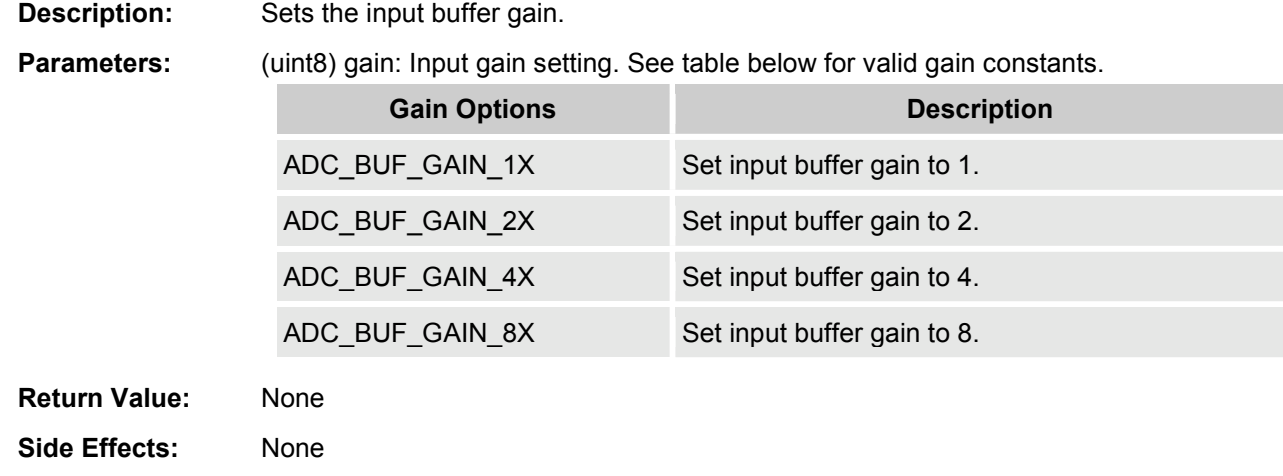

#### **void ADC\_StartConvert(void)**

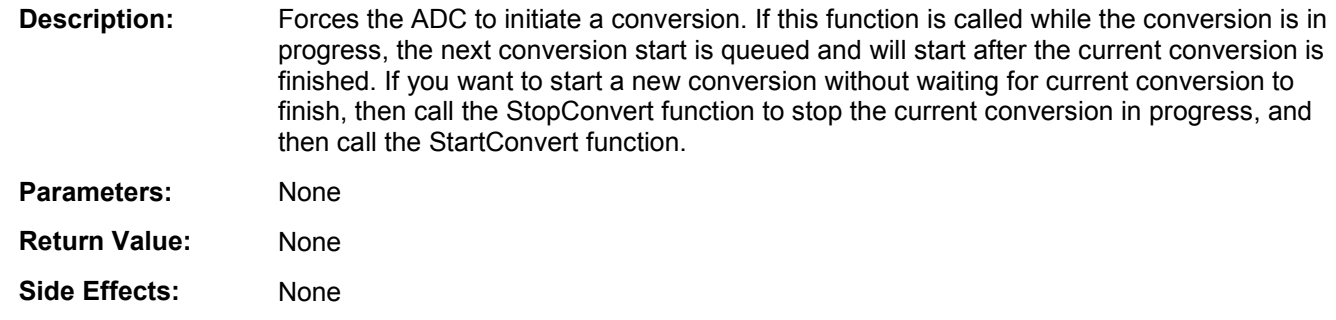

### **void ADC\_StopConvert(void)**

**Description:** Forces the ADC to stop all conversions. If the ADC is in the middle of the current conversion, the ADC will be reset and not provide a result for that partial conversion. **Parameters:** None

**Return Value:** None

**Side Effects:** None

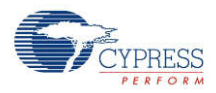

#### **void ADC\_IRQ\_Enable(void)**

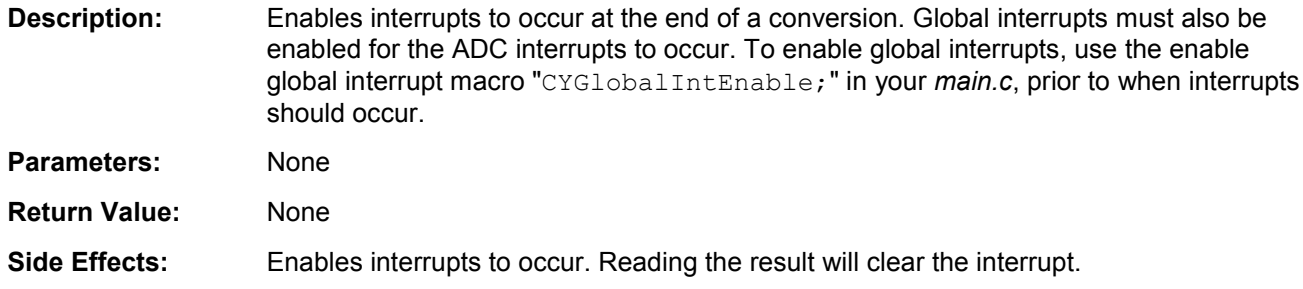

### **void ADC\_IRQ\_Disable(void)**

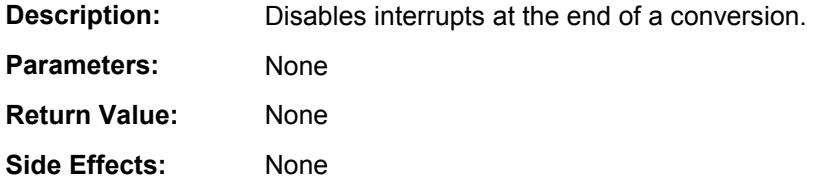

### **uint8 ADC\_IsEndConversion(uint8 retMode)**

- **Description:** Check for ADC end of conversion. This function provides the programmer with two options. In one mode this function immediately returns with the conversion status. In the other mode, the function does not return (blocking) until the conversion has completed.
- **Parameters:** (uint8) retMode: Check conversion return mode. See table below for options.

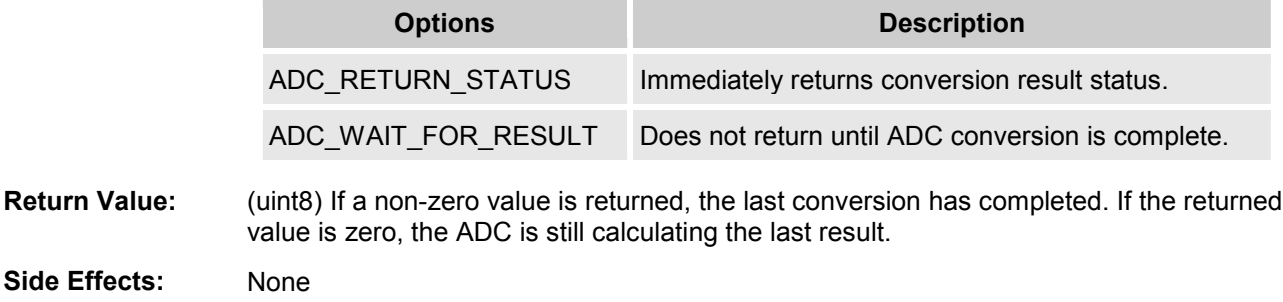

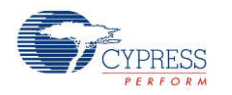

## **int8 ADC\_GetResult8(void)**

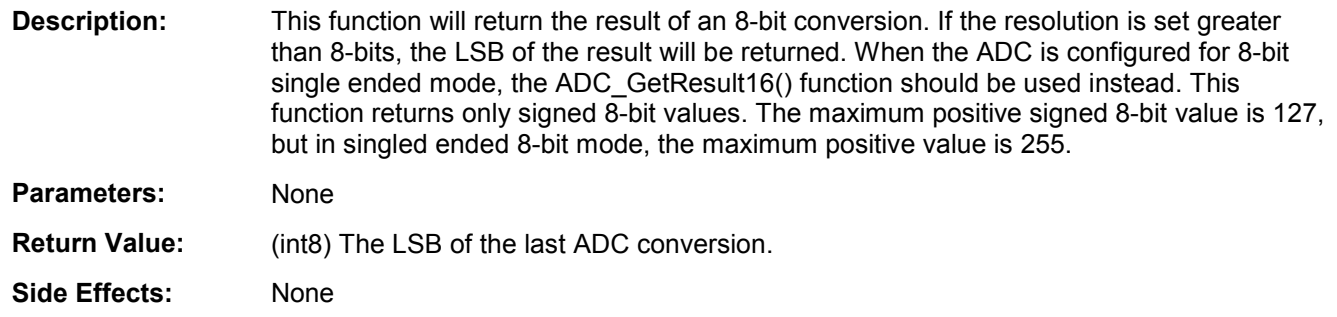

### **int16 ADC\_GetResult16(void)**

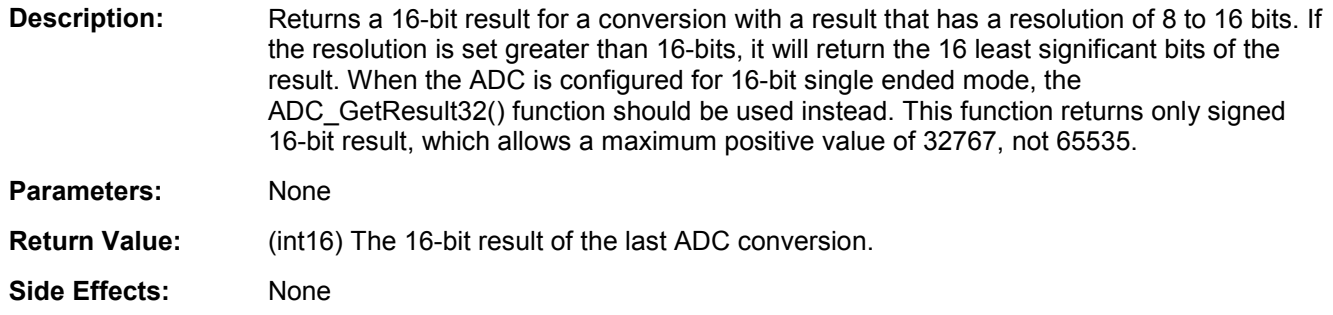

### **int32 ADC\_GetResult32(void)**

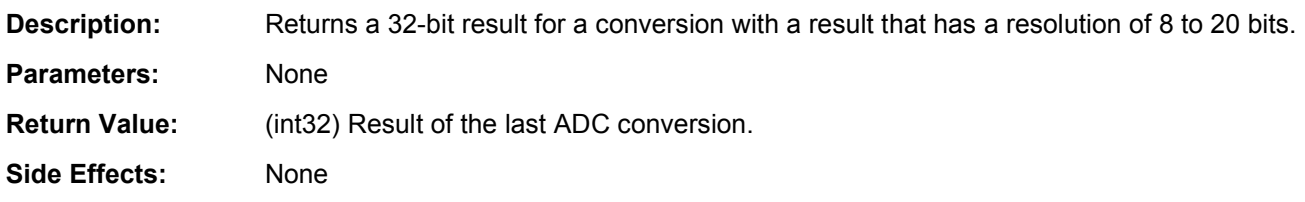

### **void ADC\_SetOffset(int32 offset)**

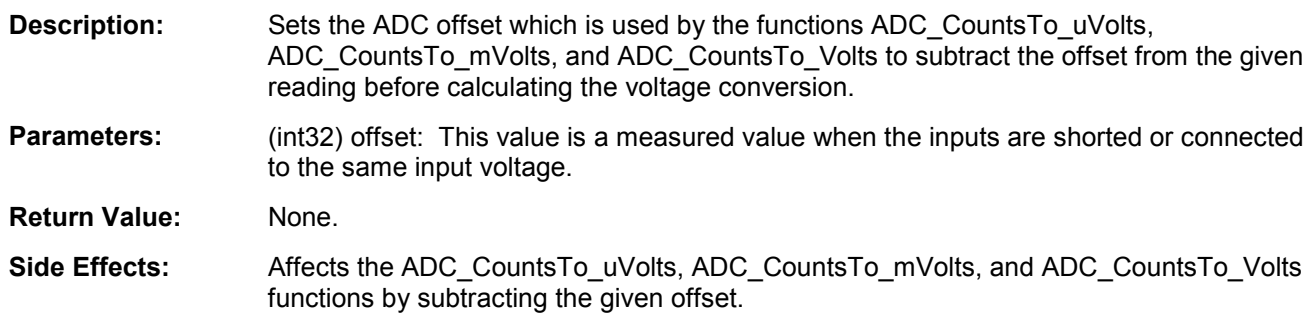

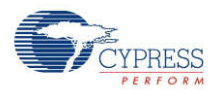

### **void ADC\_SetGain(int32 adcGain)**

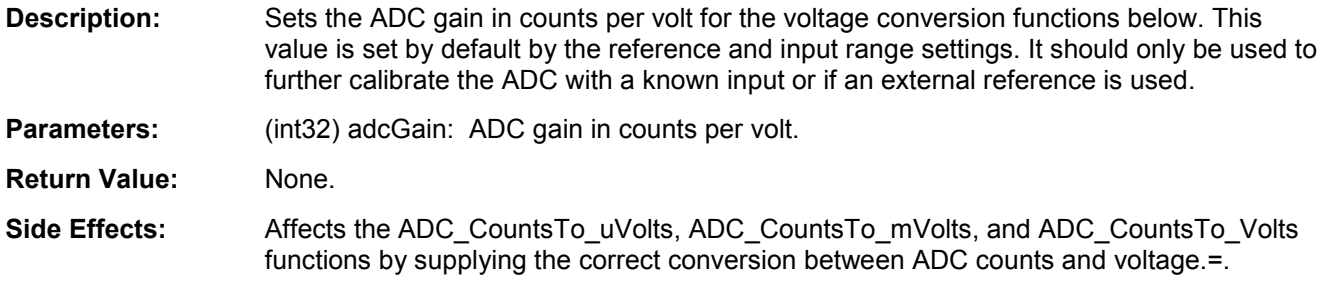

#### **int16 ADC\_CountsTo\_mVolts(int32 adcCounts)**

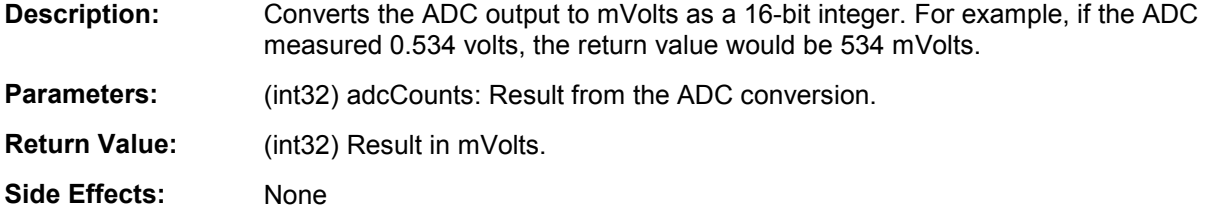

### **int32 ADC\_CountsTo\_uVolts(int32 adcCounts)**

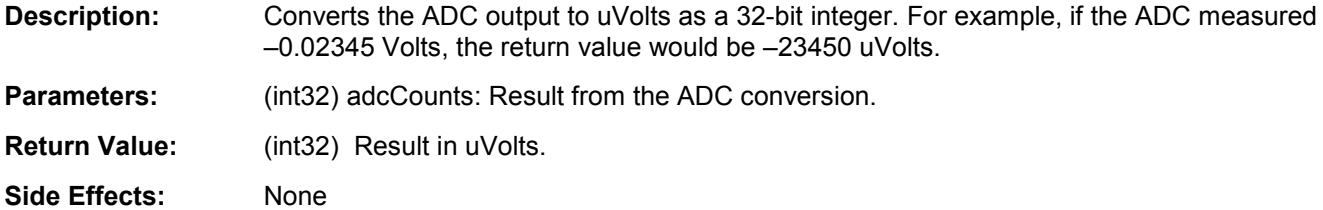

### **float ADC\_CountsTo\_Volts(int32 adcCounts)**

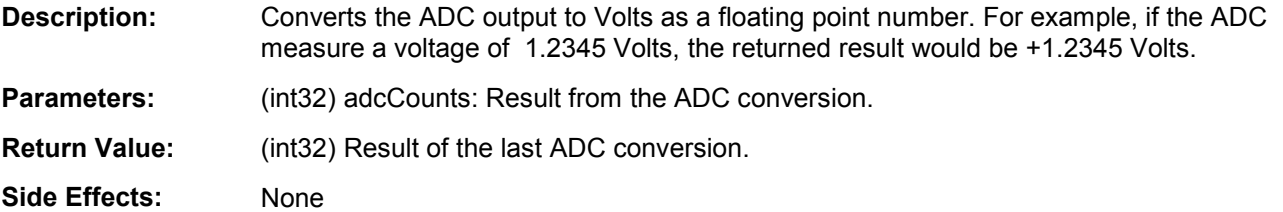

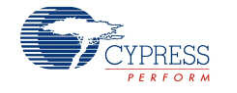

# **Sample Firmware Source Code**

The following is a C language example demonstrating the basic functionality of the ADC\_DelSig component. This example assumes the component has been placed in a design with the default name "ADC\_DelSig\_1."

**Note** If you rename your component you must also edit the example code as appropriate to match the component name you specify.

```
#include <device.h>
void main()
{
   int16 result;
   ADC_DelSig_1_Start();
    ADC_DelSig_1_StartConvert();
    ADC_DelSig_1_IsEndConversion(ADC_DelSig_1_WAIT_FOR_RESULT);
   result = ADC DelSig 1 GetResult16();
}
```
### **Example for Multiplexing Analog Input at Runtime**

```
#include <device.h>
```

```
void main()
{
   int16 result;
   ADC DelSig 1 Start();
   AMux 1 Start( ); /* Reset all channels */AMux 1 Select(0); /* Connect channel 1 */
   ADC DelSig 1 StartConvert();
   ADC_DelSig_1_IsEndConversion(ADC_DelSig_1_WAIT_FOR_RESULT);
   result = ADC DelSig 1 GetResult16();/* Get the result */
   ADC DelSig 1 StopConvert();
   AMux 1 Select(1); /* Connect channel 2 */
   ADC DelSig 1 StartConvert();
   ADC_DelSig_1_IsEndConversion(ADC_DelSig_1_WAIT_FOR_RESULT);
   result = \overline{ADC} DelSig 1 GetResult16();
}
```
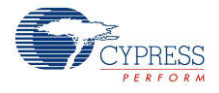

## **Interrupt Service Routine**

The ADC DelSig contains a blank interrupt service routine in the file ADC DelSig 1 INT.c file, where "ADC DelSig 1" is the instance name. You may place custom code in the designated areas to perform whatever function is required at the end of a conversion. A copy of the blank interrupt service routine is shown below. Place custom code between the " /\* `#START MAIN ADC ISR`  $*/$  " and "/\* `#END`  $*/$  " comments. This ensures that the code will be preserved when a project is regenerated.

```
CY_ISR( ADC_DelSig 1_ISR )
{
    /* Place user ADC ISR code here. This can be a good place */
    \frac{1}{x} to place code that is used to switch the input to the \frac{x}{x}/* ADC. It may be good practice to first stop the ADC * /
    /* before switching the input then restart the ADC. *//* '#START MAIN ADC ISR` */
    /* Place user code here. */
    /* * # END * /
}
```
A second designated area is made available to place variable definitions and constant definitions.

```
/* System variables */
/* `#START ADC_SYS_VAR` */
   /* Place user code here. */
/* * #END * /
```
Below is example code using an interrupt to capture data. The main is similar to the previous example except that the interrupt must be enabled.

```
#include <device.h>
int16 result = 0;
uint8 dataReady = 0;
void main()
{
    int16 newReading = 0;
    CYGlobalIntEnable; /* Enable Global interrupts */
    ADC DelSig 1 Start(); / /* Initialize ADC */
    ADC DelSig 1 IRQ Enable(); /* Enable ADC interrupts */
   ADC_DelSig<sup>1</sup>_StartConvert(); /* Start ADC conversions */
    for(i;{
        if (dataReady != 0)
        {
          dataReady = 0;
          newReading = result;
          /* More user code */
        }
    }
}
```
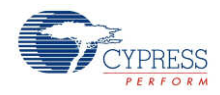

Interrupt code segments in the file ADC\_DelSig\_1\_INT.c.

```
/**********************************
          System variables
   **********************************/
   /* `#START ADC_SYS_VAR` */
    extern int16 result;
    extern uint8 dataReady;
    /* * #END * /
CY_ISR(ADC_DelSig_1_ISR )
{
    /**********************************************/
    /* Place user ADC ISR code here. *//* This can be a good place to place code */* that is used to switch the input to the *//* ADC. It may be good practice to first *//* Stop the ADC before switching the input \frac{\ast}{\sqrt{\ast}} then restart the ADC \frac{\ast}{\sqrt{\ast}}/* then restart the ADC.
    /**********************************************/
    /* `#START MAIN_ADC_ISR` */result = ADC DelSig 1 GetResult16();
        dataReady = \overline{1};
    /* * # END * /
}
```
## **Functional Description**

The ADC DelSig is composed of three blocks: input amplifier, 3<sup>rd</sup> order Delta-Sigma modulator, and a decimator. The input amplifier provides a high impedance input and a user-selectable input gain. The decimator block contains a 4 stage CIC decimation filter and a post-processing unit. The CIC filter operates on the data sample directly from the modulator. The post-processing unit optionally performs gain, offset, and simple filter functions on the output of the CIC decimator filter.

#### **Figure 2: ADC\_DelSig Block Diagram**

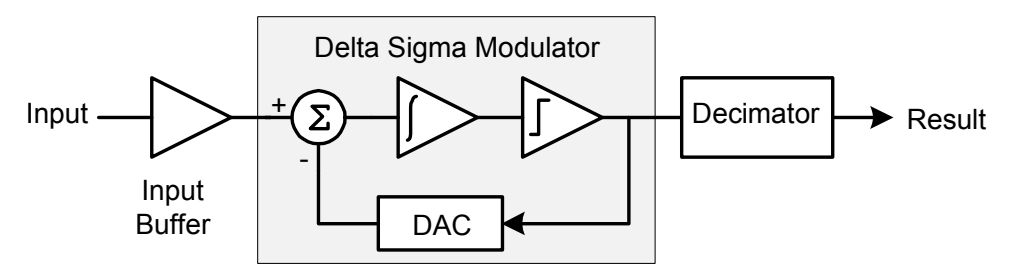

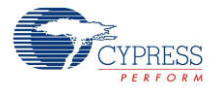

# **Registers**

#### **Sample Registers**

The ADC results may be between 8 and 24 bits of resolution. The output is divided into three 8 bit registers. The CPU or DMA may access these register to read the ADC result.

#### **ADC\_DEC\_SAMP (ADC Output Data Sample Low Register)**

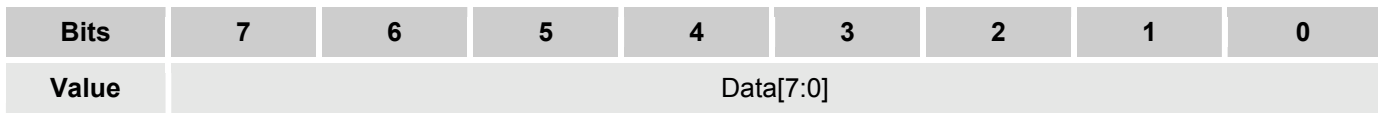

#### **ADC\_DEC\_SAMPM (ADC Output Data Sample Middle Register)**

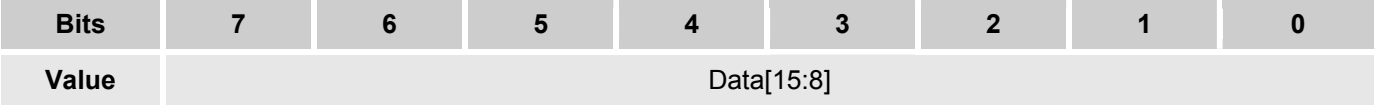

#### **ADC\_DEC\_SAMPH (ADC Output Data Sample High Register)**

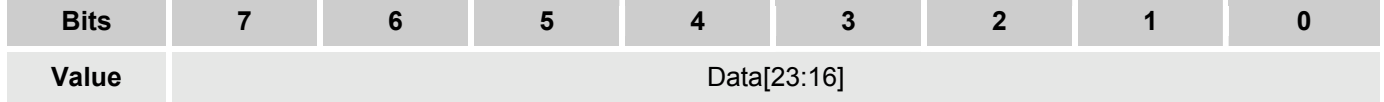

#### **Gain Correction Registers**

Each ADC result may be multiplied by a 16-bit gain correction value. This gain can be used to compensate for system gain errors or in conjunction with the Offset Correction Registers to automatically convert the ADC output to a useful unit such as temperature or pressure. The Gain Correction Register is 16-bits across two 8-bit registers. The ADC output sample is multiplied by the gain correction value after the offset correction has been added.

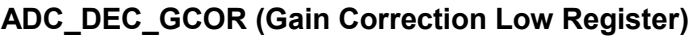

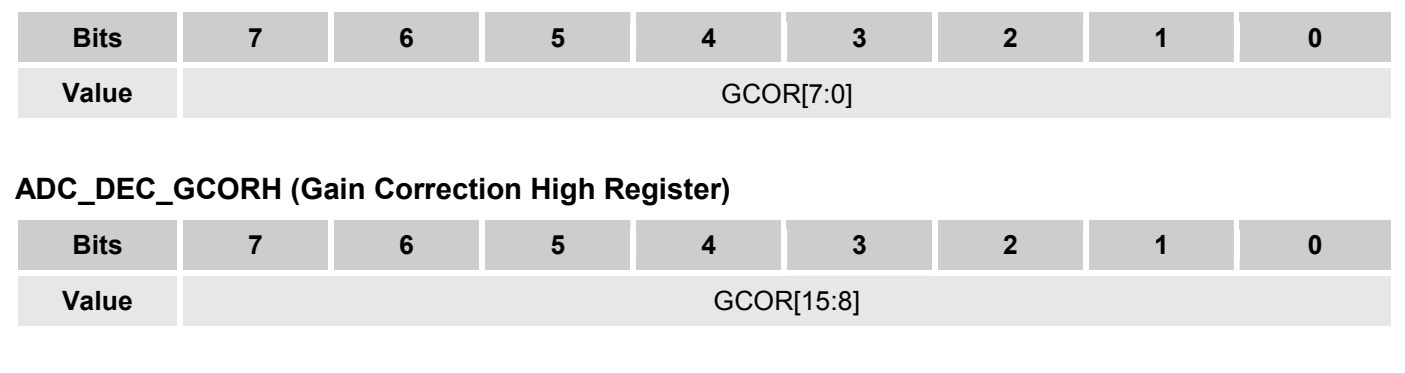

PRESS

### **Offset Correction Registers**

The post processing stage of the ADC provides a method to add a constant offset to the ADC conversion result before the result is placed in the output sample register. This offset can be used to calibrate system offsets or in conjunction with the Gain Correction Registers to automatically convert the ADC output to a useful unit such as temperature or pressure. This Offset Correction Register is 24-bits across three 8-bit registers. The offset correction value is added to the sample result prior to the gain correction.

#### **ADC\_DEC\_OCOR (ADC Offset Correction Low Register )**

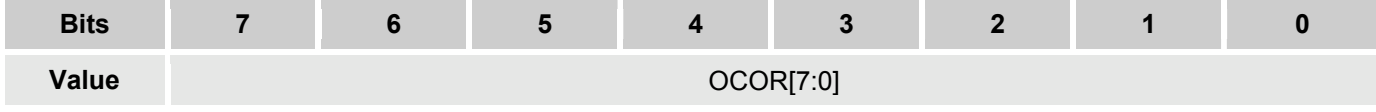

OCOR[7:0]: Offset Correction Register

#### **ADC\_DEC\_OCORM (ADC Offset Correction Middle Register )**

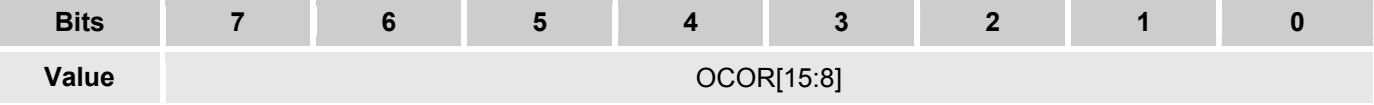

OCOR[15:8]: Offset Correction Register

#### **ADC\_DEC\_OCORH (ADC Offset Correction High Register )**

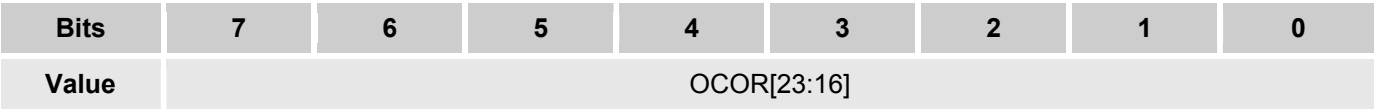

OCOR[23:16]: Offset Correction Register

# **DC and AC Electrical Characteristics**

The following values are indicative of expected performance and based on initial characterization data.

#### **DC Specifications**

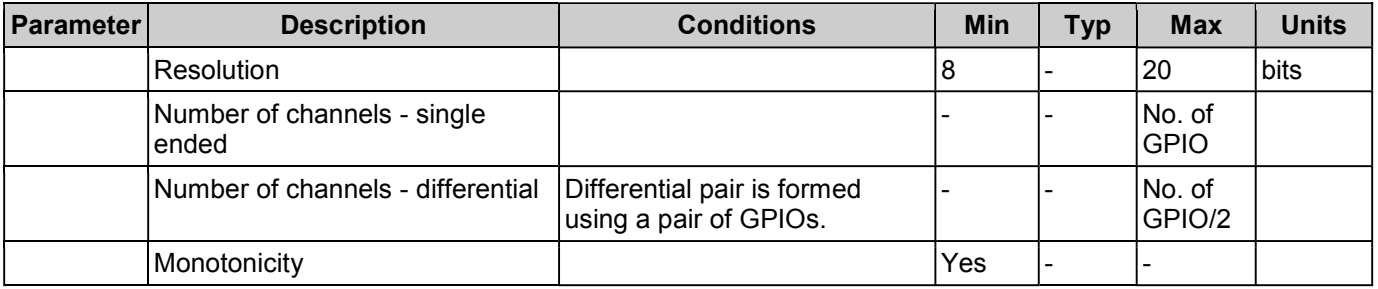

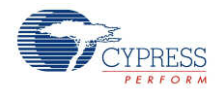

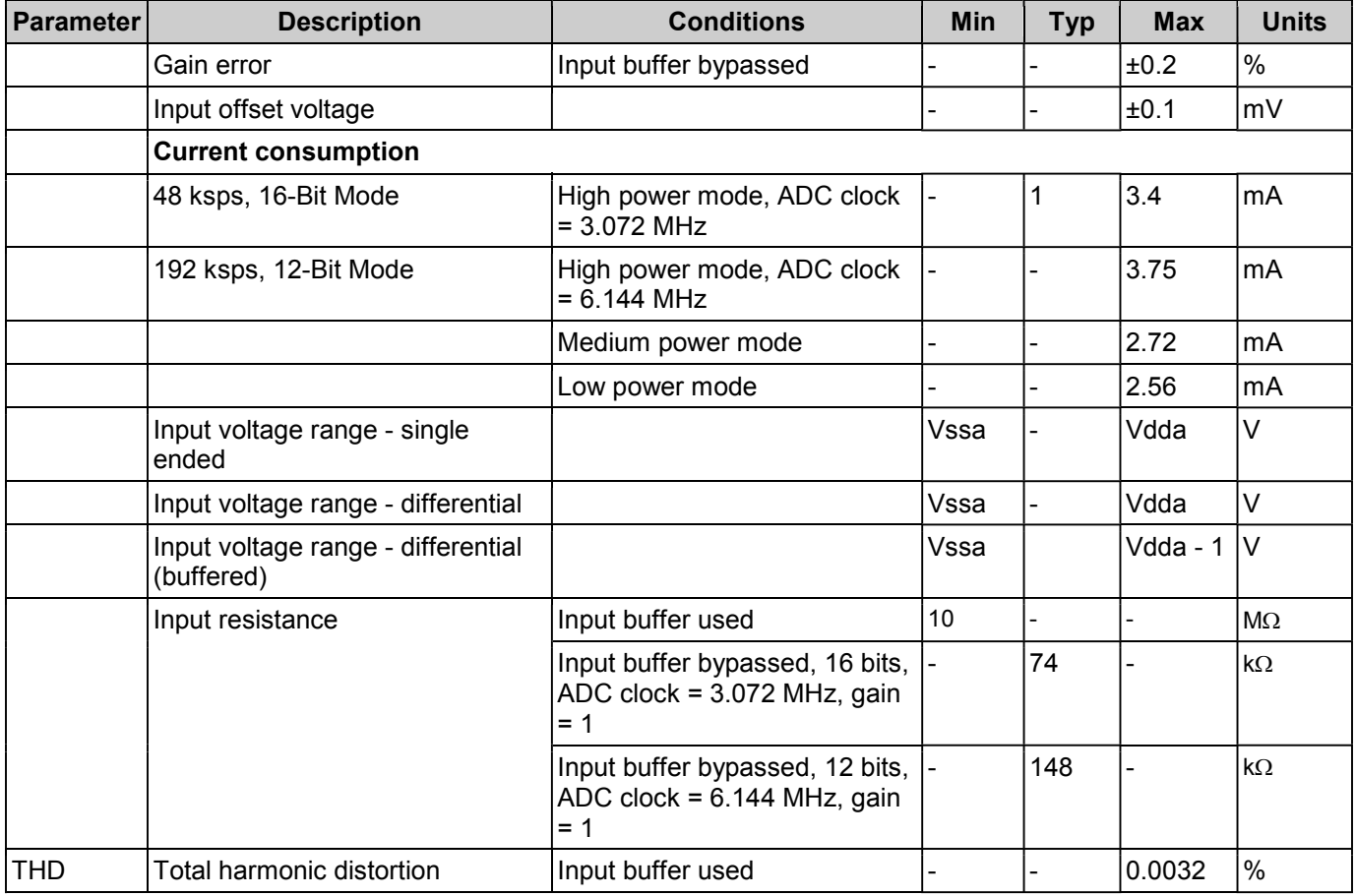

## **AC Specifications**

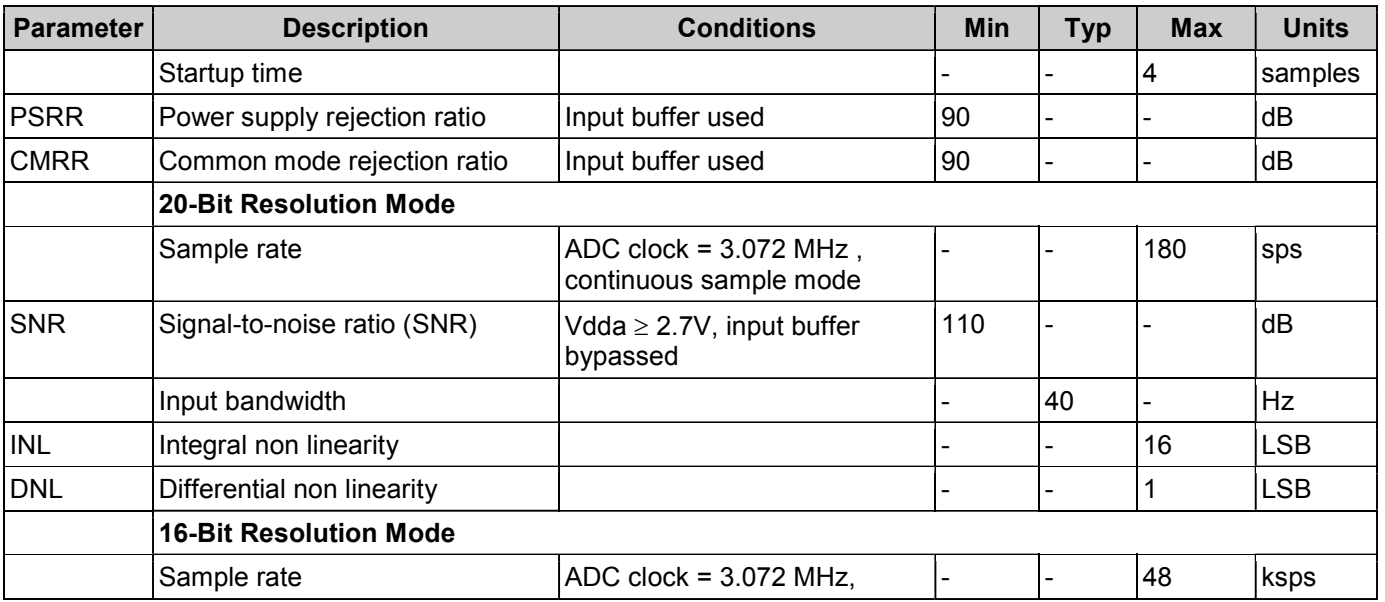

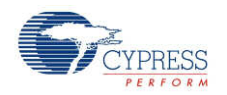

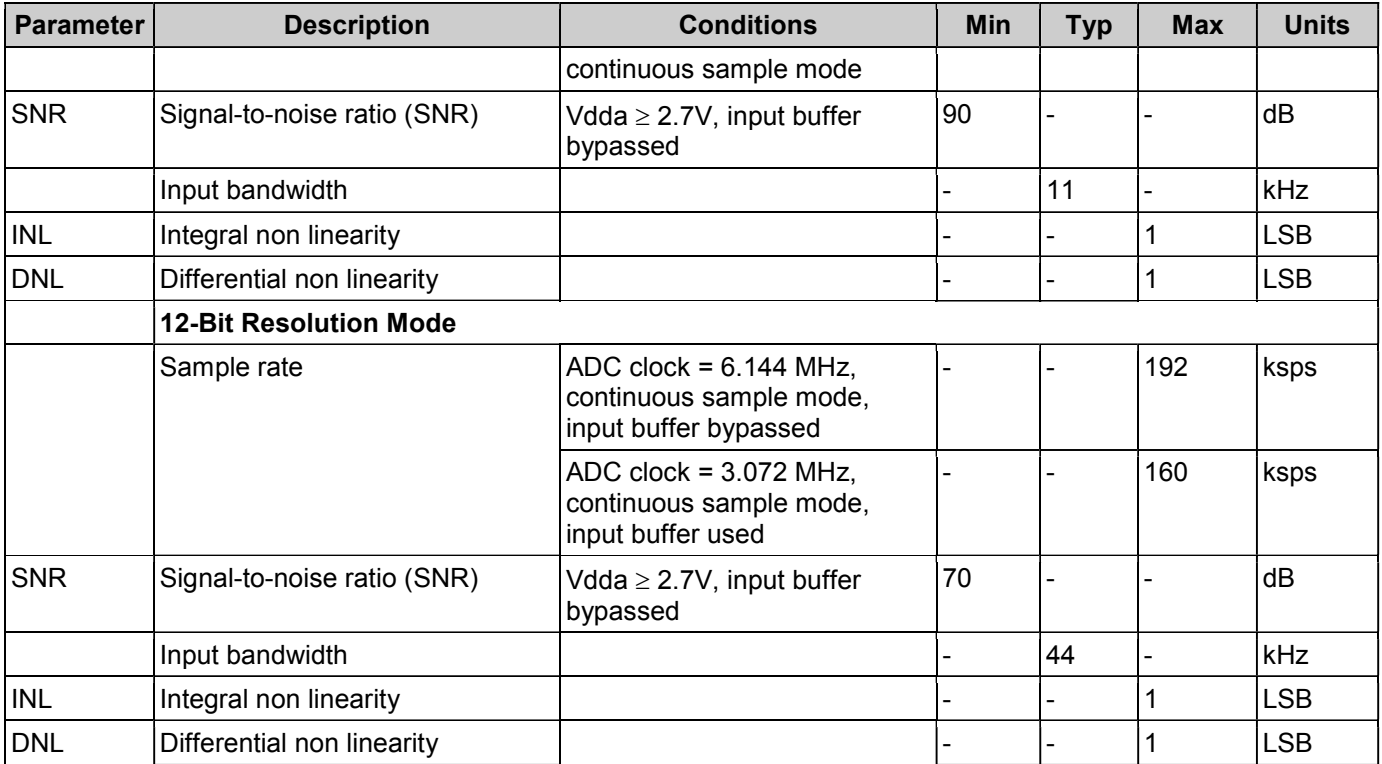

# **Component Changes**

This section lists the major changes in the component from the previous version.

**Note** The 1.30 version of the ADC DelSig component does not support PSoC 3 ES3 silicon; use version 2.0 instead.

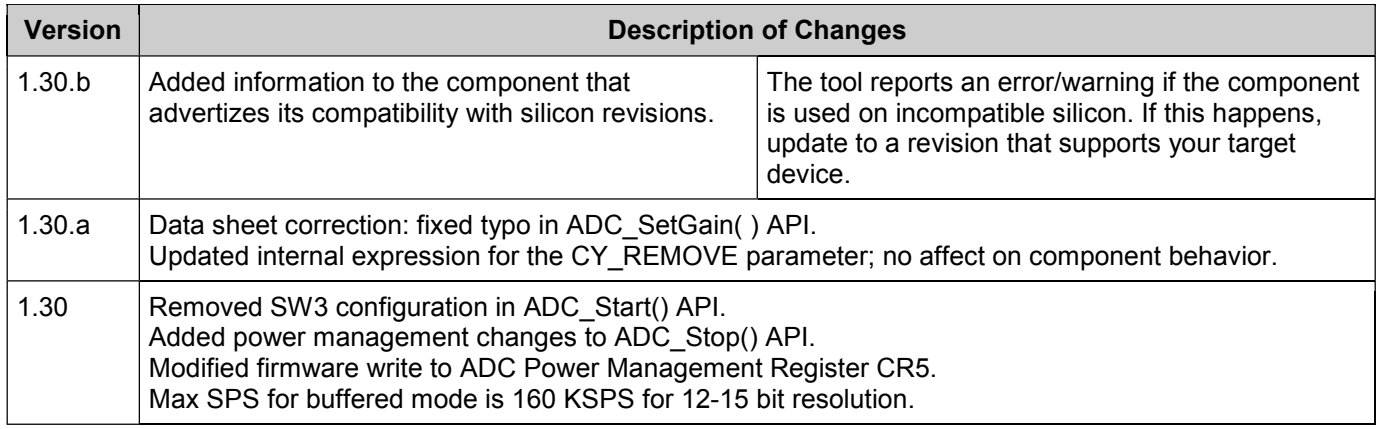

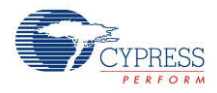

© Cypress Semiconductor Corporation, 2009-2010. The information contained herein is subject to change without notice. Cypress Semiconductor Corporation assumes no responsibility for the<br>use of any circuitry other than circ be used for medical, life support, life saving, critical control or safety applications, unless pursuant to an express written agreement with Cypress. Furthermore, Cypress does not authorize its products for use as critical components in life-support systems where a malfunction or failure may reasonably be expected to result in significant injury to the user. The inclusion of Cypress<br>products in life-support syste

PSoC® is a registered trademark, and PSoC Creator™ and Programmable System-on-Chip™ are trademarks and of Cypress Semiconductor Corp. All other trademarks or registered trademarks referenced herein are property of the respective corporations.

Any Source Code (software and/or firmware) is owned by Cypress Semiconductor Corporation (Cypress) and is protected by and subject to worldwide patent protection (United States and foreign), United States copyright laws and international treaty provisions. Cypress hereby grants to licensee a personal, non-exclusive, non-transferable license to copy, use, modify, create derivative works of, and compile the Cypress Source Code and derivative works for the sole purpose of creating custom software and or firmware in support of licensee product to be used only in<br>conjunction with a Cypress in specified above is prohibited without the express written permission of Cypress.

Disclaimer: CYPRESS MAKES NO WARRANTY OF ANY KIND, EXPRESS OR IMPLIED, WITH REGARD TO THIS MATERIAL, INCLUDING, BUT NOT LIMITED TO, THE IMPLIED WARRANTIES OF MERCHANTABILITY AND FITNESS FOR A PARTICULAR PURPOSE. Cypress reserves the right to make changes without further notice to the materials described herein.<br>Cypress does not assume any liability arising out of implies that the manufacturer assumes all risk of such use and in doing so indemnifies Cypress against all charges.

Use may be limited by and subject to the applicable Cypress software license agreement.

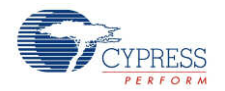

Document Number: 001-48761 Rev. \*C **Page 23 of 23** of 23